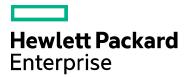

## Codar

Software version: 1.80

For Microsoft Windows® and Linux operating systems

# Configuring Codar to Work with Oracle RAC

Document release date: January 2017 Software release date: January 2017

## Legal notices

#### Warranty

The only warranties for Hewlett Packard Enterprise products and services are set forth in the express warranty statements accompanying such products and services. Nothing herein should be construed as constituting an additional warranty. Hewlett Packard Enterprise shall not be liable for technical or editorial errors or omissions contained herein. The information contained herein is subject to change without notice.

#### Restricted rights legend

Confidential computer software. Valid license from Hewlett Packard Enterprise required for possession, use or copying. Consistent with FAR 12.211 and 12.212, Commercial Computer Software, Computer Software Documentation, and Technical Data for Commercial Items are licensed to the U.S. Government under vendor's standard commercial license.

#### Copyright notice

© Copyright 2010-17 Hewlett Packard Enterprise Development LP

#### Trademark notices

Adobe® is a trademark of Adobe Systems Incorporated.

Microsoft® and Windows® are U.S. registered trademarks of Microsoft Corporation.

Oracle and Java are registered trademarks of Oracle and/or its affiliates.

UNIX® is a registered trademark of The Open Group.

RED HAT READY™ Logo and RED HAT CERTIFIED PARTNER™ Logo are trademarks of Red Hat, Inc.

The OpenStack word mark and the Square O Design, together or apart, are trademarks or registered trademarks of OpenStack Foundation in the United States and other countries, and are used with the OpenStack Foundation's permission.

#### Documentation updates

To check for recent updates or to verify that you are using the most recent edition of a document, go to the following URL and sign-in or register: https://softwaresupport.hpe.com.

Select Manuals from the Dashboard menu to view all available documentation. Use the search and filter functions to find documentation, whitepapers, and other information sources.

You will also receive updated or new editions if you subscribe to the appropriate product support service. Contact your Hewlett Packard Enterprise sales representative for details.

#### Support

Visit the Hewlett Packard Enterprise Software Support Online web site at https://softwaresupport.hpe.com.

## Contents

| Legal notices                                           | 2 |
|---------------------------------------------------------|---|
| Scope and purpose of this document                      |   |
| Oracle RAC                                              |   |
| Codar database configuration for Oracle RAC             | 4 |
| Upgrading a Codar database configuration for Oracle RAC | 5 |
| Send documentation feedback                             | 6 |

## Scope and purpose of this document

Enterprise applications such as HPE Codar are usually deployed in high-availability database environments. This document describes Oracle Real Application Clusters (Oracle RAC) configuration for Codar. This document does not cover how to install Codar nor how to install and configure Oracle RAC.

**Note**: In this document, path names begin with the CSA home directory, CSA\_HOME, referring to the directory in which Codar is installed. Even though path names appear in Linux format, they apply to both Windows and Linux.

#### Oracle RAC

Oracle RAC provides clustering and high availability for Oracle database environments. In an Oracle RAC environment, two or more database instances concurrently access a single database. A typical Oracle RAC environment includes the instances running on different physical machines with a Single Client Access Name (SCAN) that allows clients to access the database using a single hostname/IP address, instead of specifying the hostnames/IP addresses for each of the instances in the connection URL.

### Codar database configuration for Oracle RAC

**Note:** Settings described in this chapter 'Codar database configuration for Oracle RAC' are optional. Using Single Client Access Name (SCAN) described in the above chapter Oracle RAC could be commonly sufficient.

To configure Codar to work with Oracle RAC:

1. Install Codar. In the screen that asks for database information, for the database hostname, enter the SCAN or hostname/IP address of one of the nodes allocated for the SCAN.

If this information is not correct, the installer is not able to connect to the database and installation cannot proceed until this issue is resolved.

2. After installing Codar, navigate to the configuration file. This file is located at:

```
CSA_HOME/jboss-as/standalone/configuration/standalone.xml
```

Note: Changing the URL style is not mandatory and the user should use it to fine-tune the database connection.

- 3. Before modifying the standalone.xml file, back up the file by making a copy of it.
- 4. Find the section that configures the Codar datasource. An example is shown below:

```
<!-- idm datasource setup -->
<datasource jndi-name="java:jboss/datasources/idmDS" pool-name="OracleDS">
<connection-url>jdbc:oracle:thin:@ //<SCAN_hostname>:1521/<servicename></connection-url>
<!-- csa datasource setup -->
<datasource jndi-name="java:jboss/datasources/csaDS" pool-name="OracleDS">
<connection-url>jdbc:oracle:thin:@//<SCAN_hostname>:1521/<servicename></connection-url>
```

5. To fine-tune the connection parameters, replace the <connection-url> element with your desired value for both csaDS and idmDS datasources. For example, you can use following connection-url (replace the highlighted text with appropriate values).:

Note: The replacement is optional and this connection string is only an example, so you can reformulate the description.

```
<connection-url>
jdbc:oracle:thin:@(DESCRIPTION=(LOAD_BALANCE=on)(ADDRESS=(PROTOCOL=TCP)
(HOST=<SCAN_hostname>)(PORT=<port>))(CONNECT_DATA=(SERVICE_NAME=<servicename>)
(FAILOVER_MODE=(TYPE=SELECT)(METHOD=BASIC)(RETRIES=10)(DELAY=5))))
</connection-url>
```

6. Restart Codar.

## Upgrading a Codar database configuration for Oracle RAC

After upgrading Codar to version 1.80, you can manually reconfigure Codar to work with Oracle RAC by completing the tasks described in the Codar database configuration for Oracle RAC section.

## Send documentation feedback

If you have comments about this document, you can contact the documentation team by email.

If an email client is configured on this system, click the link above and an email window opens. Add subject and your feedback to the email, and click send. If no email client is available, copy the information above to a new message in a web mail client, and send your feedback to clouddocs@hpe.com.

We appreciate your feedback!